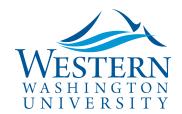

## **Travel Services**

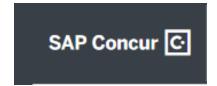

## **Getting Started with Concur**

## It's important to update your profile settings when first logging in to **Concur**

- ✓ In the drop-down upper-right of the home screen click Profile, then Profile Settings;
  Click Personal Information
- ✓ NOTE: Employee's preferred name in Banner is the default. If booking airfare in Concur, please edit your First, Middle and Last Name to match your photo identification presented at airport security. This name will display in Concur, as well as on any notifications to approvers, etc. This field is left open for editing.
- ✓ Work Address choose Assigned Location and check box: Address same as assigned location
- ✓ Contact Information enter your work phone and add your mobile device. Check box to opt in to safety messaging. Remember to click OK
- ✓ Email Addresses: click verify. Open email (may take several minutes to receive), copy code and paste in Concur profile Enter Code field
  - Add and verify any additional email addresses you may use to arrange travel (personal too) to capture all electronic receipts. Forward to receipts@concur.com
- ✓ TSA Secure Flight requires user to add gender and birthdate. Entries must match your legal photo ID.
- ✓ Review/Assign Delegates by clicking on "Request Delegates" and Add
  - Check boxes for appropriate permissions: Can Prepare and Receives Emails
  - Delegates are the same in both Request and Expense
  - Approvers may delegate approval permissions for a limited time or permanently; check Can Approve and Receives Approval Emails box
  - Remember to click Save after any addition or change
- ✓ Activate E-Receipts: under Other Settings, click E-Receipt Activation on left, click here and click I Agree. Forward your receipts to receipts@concur.com for easy upload and to make expense information available for travelers and delegates to build reports.
- ✓ Concur Mobile Registration: travelers and approvers should download the Concur mobile app to their phone or tablet. When asked for the company Code use 6EVYP

## Travelers and Approvers: Download the SAP Concur App to your mobile device

- ✓ Create, review and submit Requests and Expense Reports
- ✓ Expenselt: take pictures of travel receipts and create expenses to build reports
- ✓ Review and approve anywhere, anytime
- ✓ Connect to Apps like Lyft and Uber to auto import business related receipts
- ✓ Connect to TripIt to associate business trip electronic itineraries and arrangements
- ★ When asked for the company Code use 6EVYP

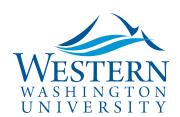

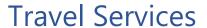

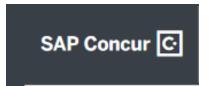